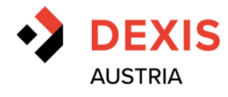

# **DEXIS Austria Scan-Order Bedienungsanleitung**

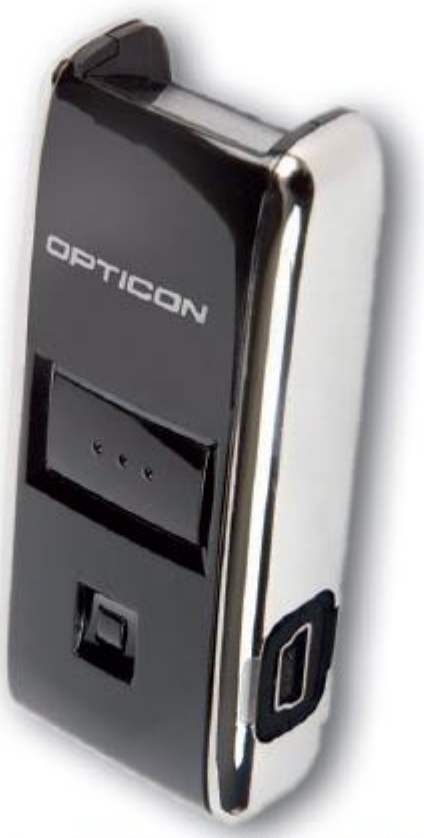

Opticon OPN2001 USB / Art.Nr. 9100045

# Installation & Anleitung

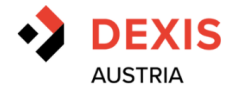

#### **Grundlegendes:**

Der Dexis Opticon 2001 Scanner funktioniert auf dem nachfolgenden Prinzip:

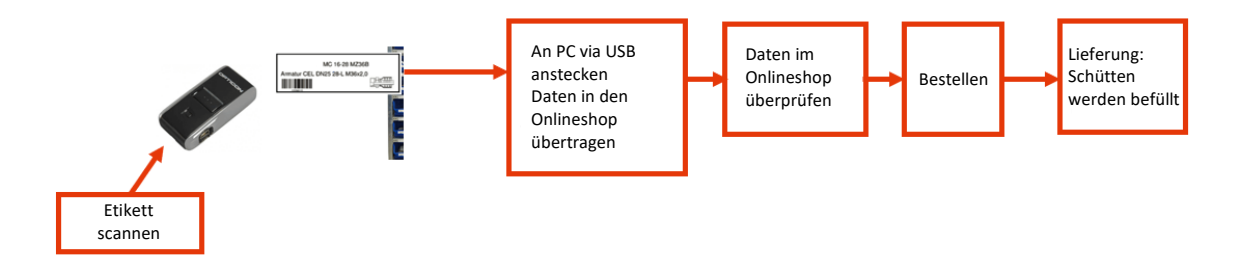

Um den Opticon 2001 Scanner richtig einsetzen zu können, **sind somit folgende Komponenten notwendig:** 

- 1) Kundenspezifischer Webshopzugang zum Dexis Austria Webshop
- 2) Der aufgeladene Opticon OPN2001 USB Scanner inkl. USB-Kabel
- 3) Die Scan-Order 4.0.1. Software (Programm um die Scandaten in unseren Onlineshop zu übertragen)

#### **Vor der Inbetriebnahme:**

Um den Opticon Scanner ordnungsgemäße verwenden zu können sind nachfolgende Schritte durchzuführen:

1) Anforderung eines Onlineshopzugangs inkl. Passwort falls noch nicht vorhanden.

Der notwendige Zugang kann direkt unter<https://dexis.at/anmelden.html> beantragt und durchgeführt werden.

2) Installation der Scan Order 4.0.1. Software

Entpacken Sie die Software aus der erhaltenen Setup.zip Datei. Sollten sie keine Datei erhalten haben steht die Software ebenso unter [dexis.at/de/anmelden.html#scanner](https://dexis.at/de/anmelden.html#scanner) zum Download bereit.

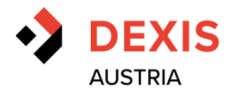

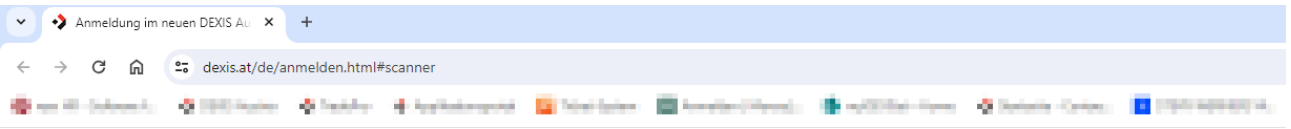

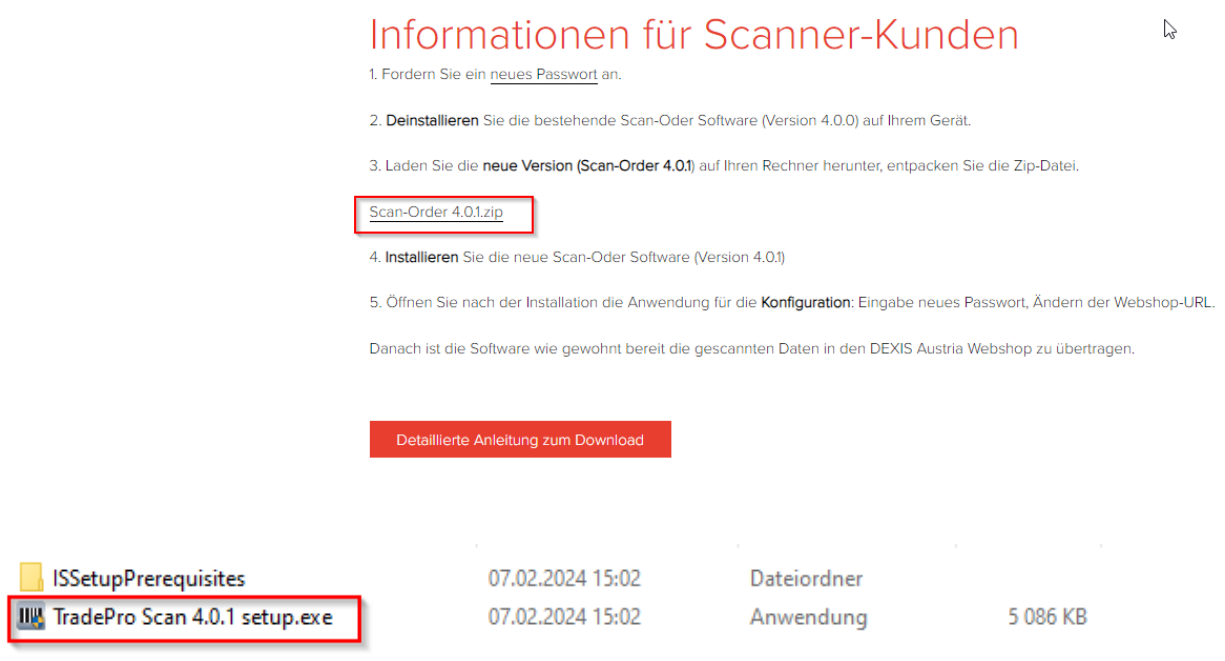

Installieren Sie die TradePro Scan 4.0.1 setup.exe (Installation erfordert Administrator-Rechte)

## **ACHTUNG: Bei diesem Schritt muss der Scanner über den USB-Port an Ihrem Gerät verbunden sein.**

Sollten Probleme bei der Installation auftreten, können Sie sich jederzeit an [webshop@dexis.at](mailto:webshop@dexis.at) wenden.

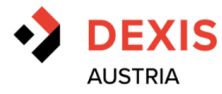

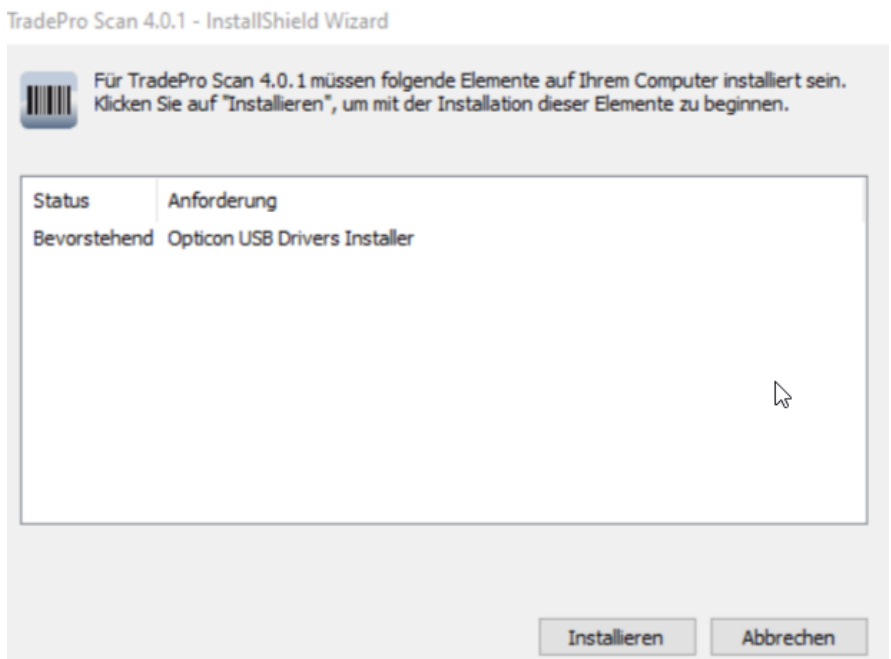

### Installation in das vorgeschlagene Verzeichnis

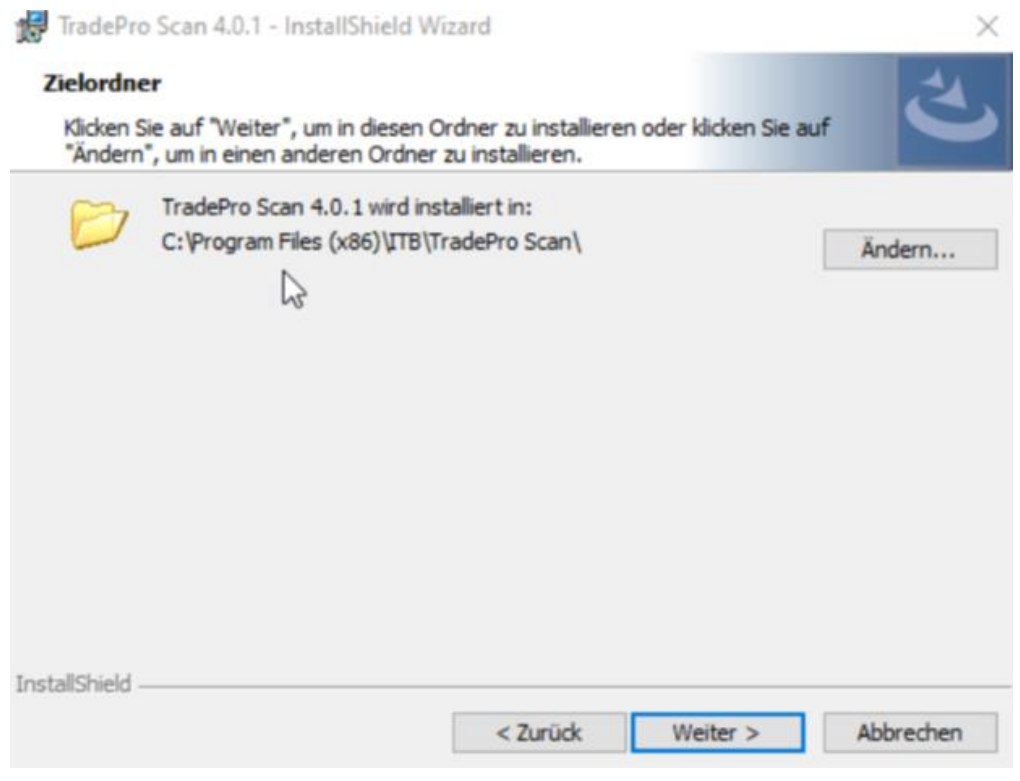

Installation fertigstellen.

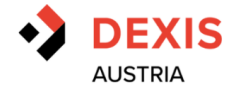

Sie finden nun auf Ihrem Desktop das Scan-Order Icon.

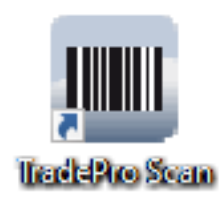

3) Konfiguration der Scan-Order Software

Um die Scan-Order Anwendung einwandfrei nutzen zu können, ist eine einmalige Konfiguration beim erstmaligen Einstieg notwendig.

Nachfolgende Schritte sind dafür durchzuführen:

Tragen Sie ihre Webshop Logindaten ein (Maiadresse und Ihr Passwort).

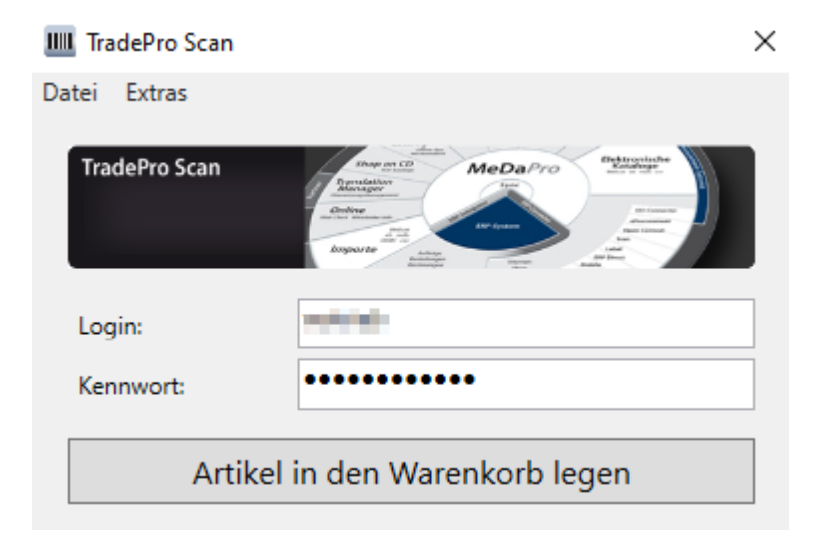

Bearbeiten Sie unter EXTRAS > OPTIONEN die Daten für den Webshop:

Hauptadresse: **[https://dexis.at](https://dexis.at/)**

Skriptpfad (XML-Übertragung):

**/cgi-bin/tradepro/shop/front/de/tradepro.cgi?plugin=scanpro&action=upload**

Skriptpfad (Warenkorb):

**/cgi-bin/tradepro/shop/front/de/tradepro.cgi?plugin=scanpro&guid=**

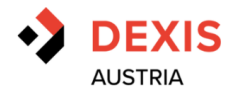

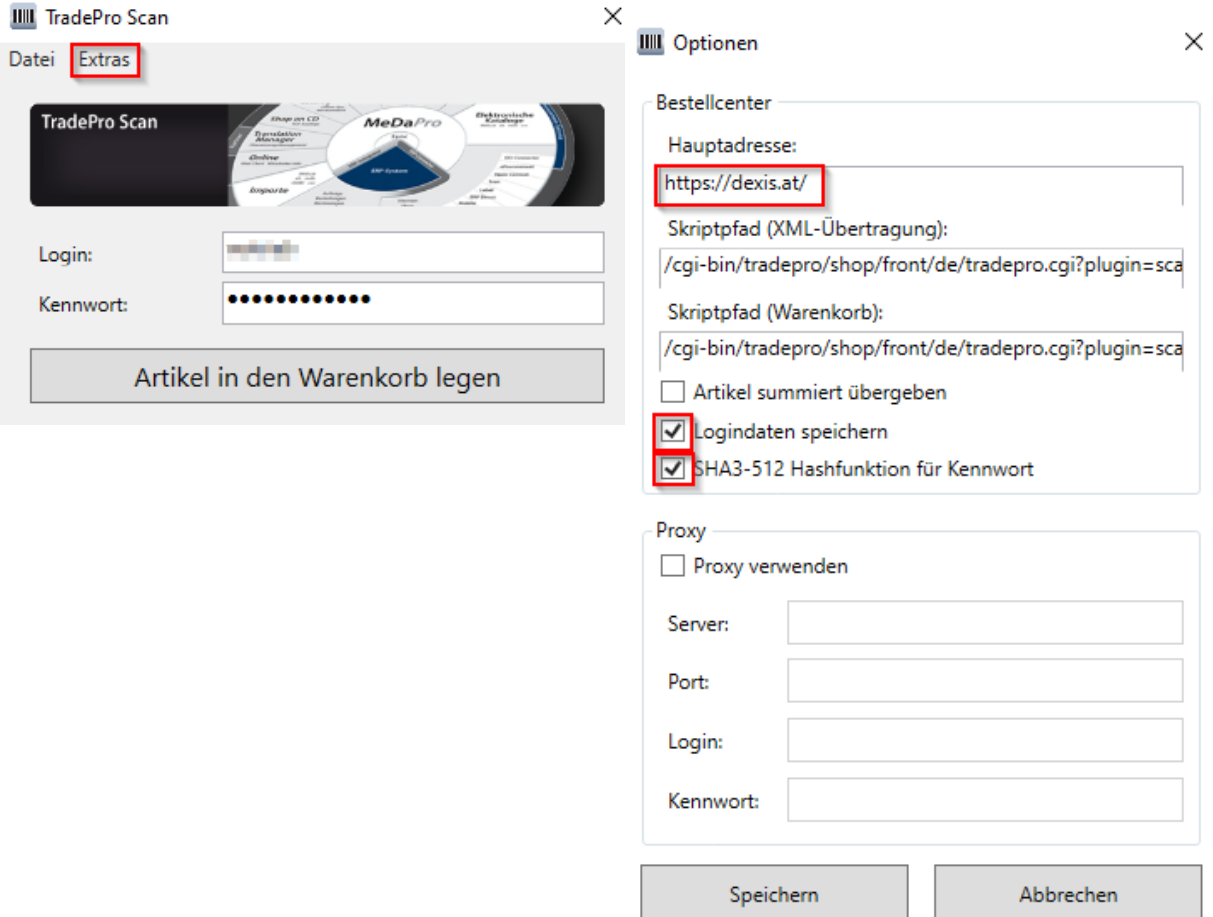

Die Option SHA3-512 Hashfunktion muss ebenso ausgewählt werden. Im die Logindaten nicht bei jedem Einstieg eingeben zu müssen, ist es ebenso möglich 'Logindaten speichern' zu aktivieren.

Sollten Sie die Option , Artikel summiert übergeben' wählen, werden beim mehrmaligen Scan vom selben Etikett die Mengen zusammengefasst.

4) Die weitere Bearbeitung, Änderung und finale Bestellung Ihrer Artikel erfolgt in weiterer Folge über die Webshop Oberfläche.

Im Falle von Fragen bzw. Problemen in der Installation, kontaktieren Sie den Support für unseren Onlineshop:

**<https://dexis.at/de/Kontakt.html>**

Gerne können Sie sich auch direkt bei folgender E-Mail Adresse melden: webshop@dexis.at